# **Guía de uso del servicio Fax2mail**

## Requerimiento

Para poder utilizar la herramienta de fax2mail se deben indicar las cuentas de correo desde donde se desean enviar y recibir los faxes (máximo 5 cuentas de correo en cada caso). Este proceso se realiza en la solicitud y provisión del servicio.

### Envío de faxes

Para proceder con el envío de un fax desde una cuenta de correo habilitada, cumplimentamos los campos de la siguiente manera:

- En el *para* del mensaje : XXXXXXXXX@s1.faxmeetip.net. Donde XXXXXXXXX es el número de fax asignado al cliente. (Ej: 912123123@s1.faxmeetip.net)
- En el *asunto* se debe indicar el número destino al que queremos enviar el fax. Si se desea enviar a varios destinos se pondrán separados por "," (Ej: 911111111,922222222)
- El *cuerpo del mensaje* debe quedar vacío, únicamente se debe adjuntar un archivo PDF (un único archivo en formato **PDF** por envío).

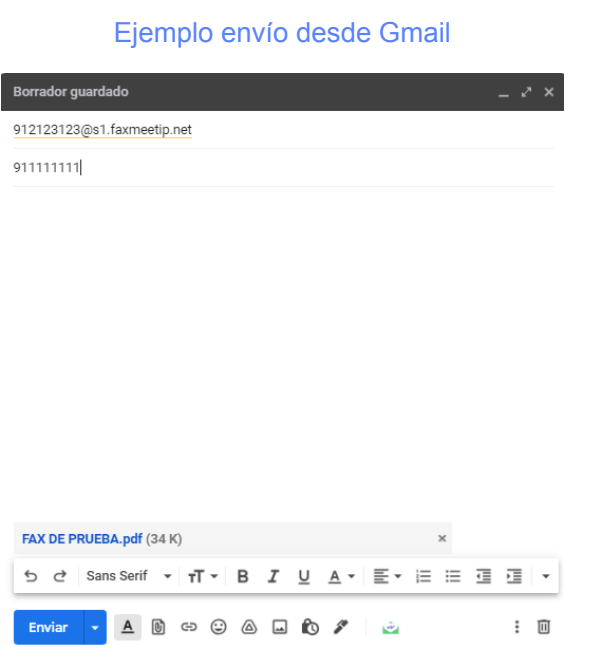

#### Ejemplo envío desde Outlook

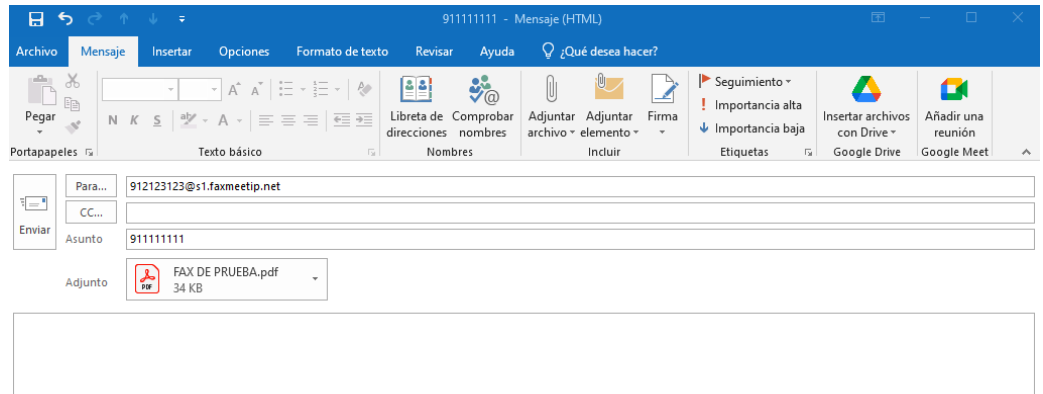

# Confirmación de envío

Cuando se envía un fax, se recibe en el correo utilizado para el envío, un mensaje de confirmación indicando si el fax se entregó con éxito o no.

#### Ejemplo

Fax destino: 917374282 ENVIADO CORRECTAMENTE (Externo) Recibidos x

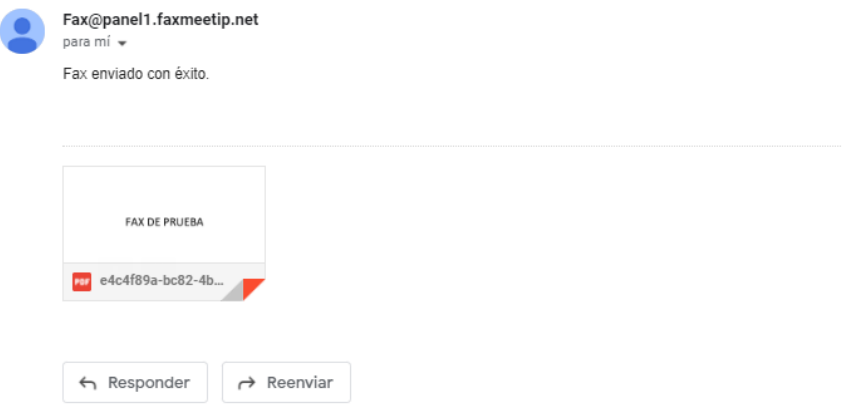

# Recepción faxes

La recepción del fax se realiza en todas las cuentas de correo electrónico que se hayan indicado (max. 5).

Ejemplo:

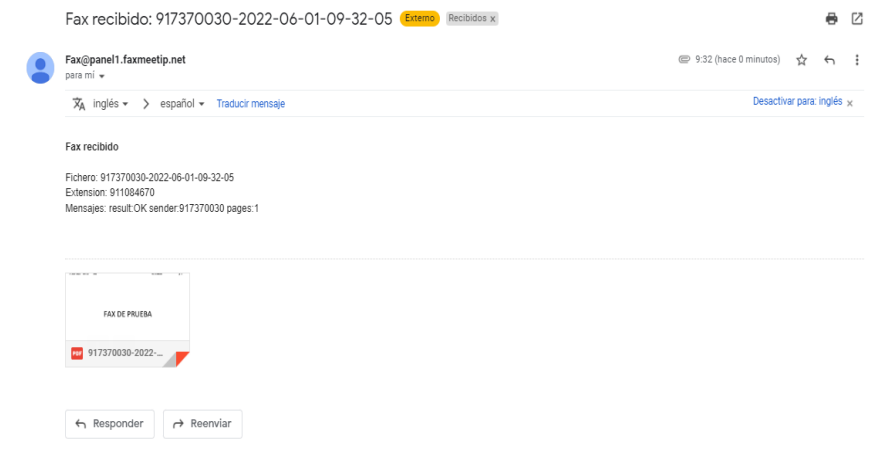

\* En este ejemplo: fax origen = 917370030, fax destino = 911085670